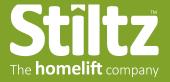

## How to use a Stiltz PDF when presenting to a customer

We recommend using the free Adobe Acrobat Reader app to display Stiltz PDFs to customers. Download the app here:

https://get.adobe.com/reader/

1. After opening the PDF in Acrobat Reader, put the PDF into "Full Screen Mode." To do this, with the PDF open, press:

Ctrl L (Windows)

(Mac)

- 2. While in Full Screen Mode, use the Up/Down Arrow Keys to navigate through the PDF.
- 3. To exit Full Screen Mode, type the same keys, or use

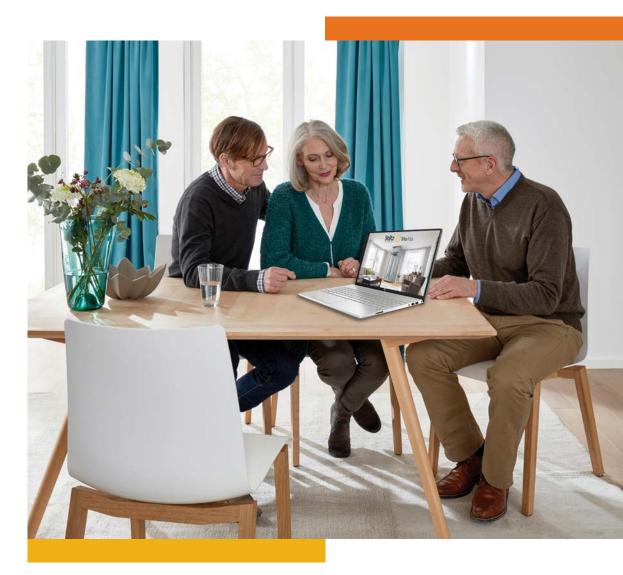

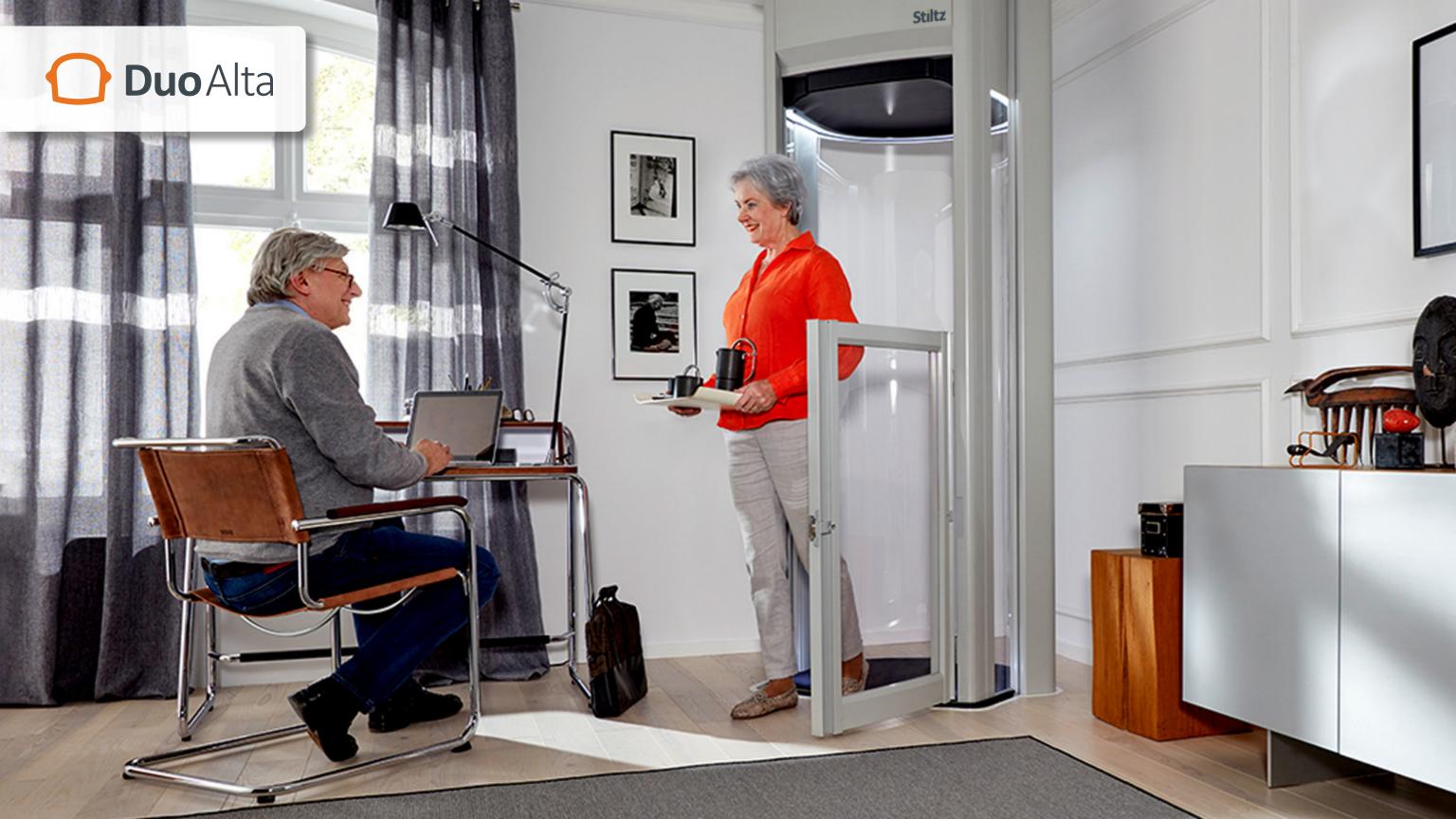

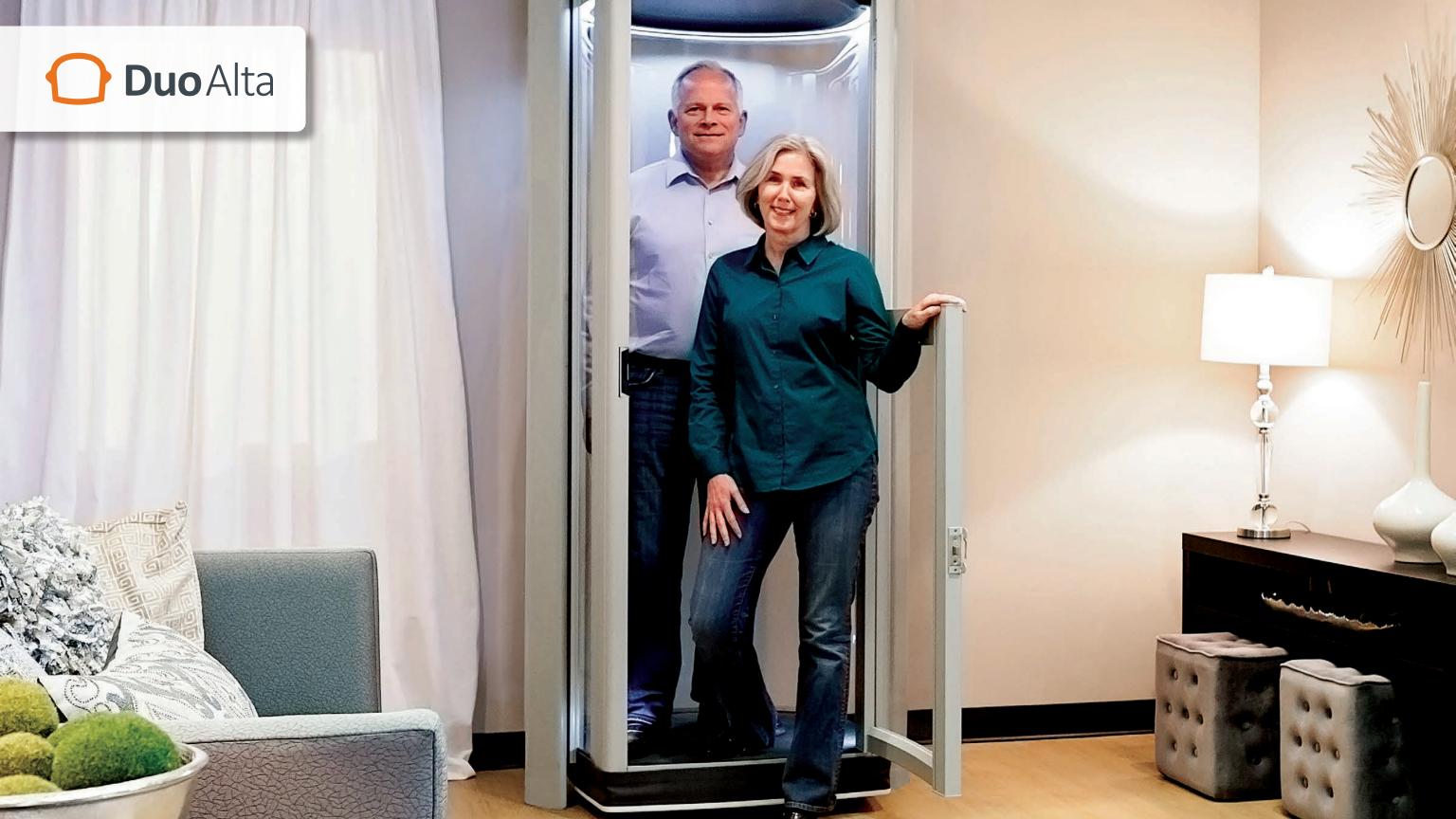

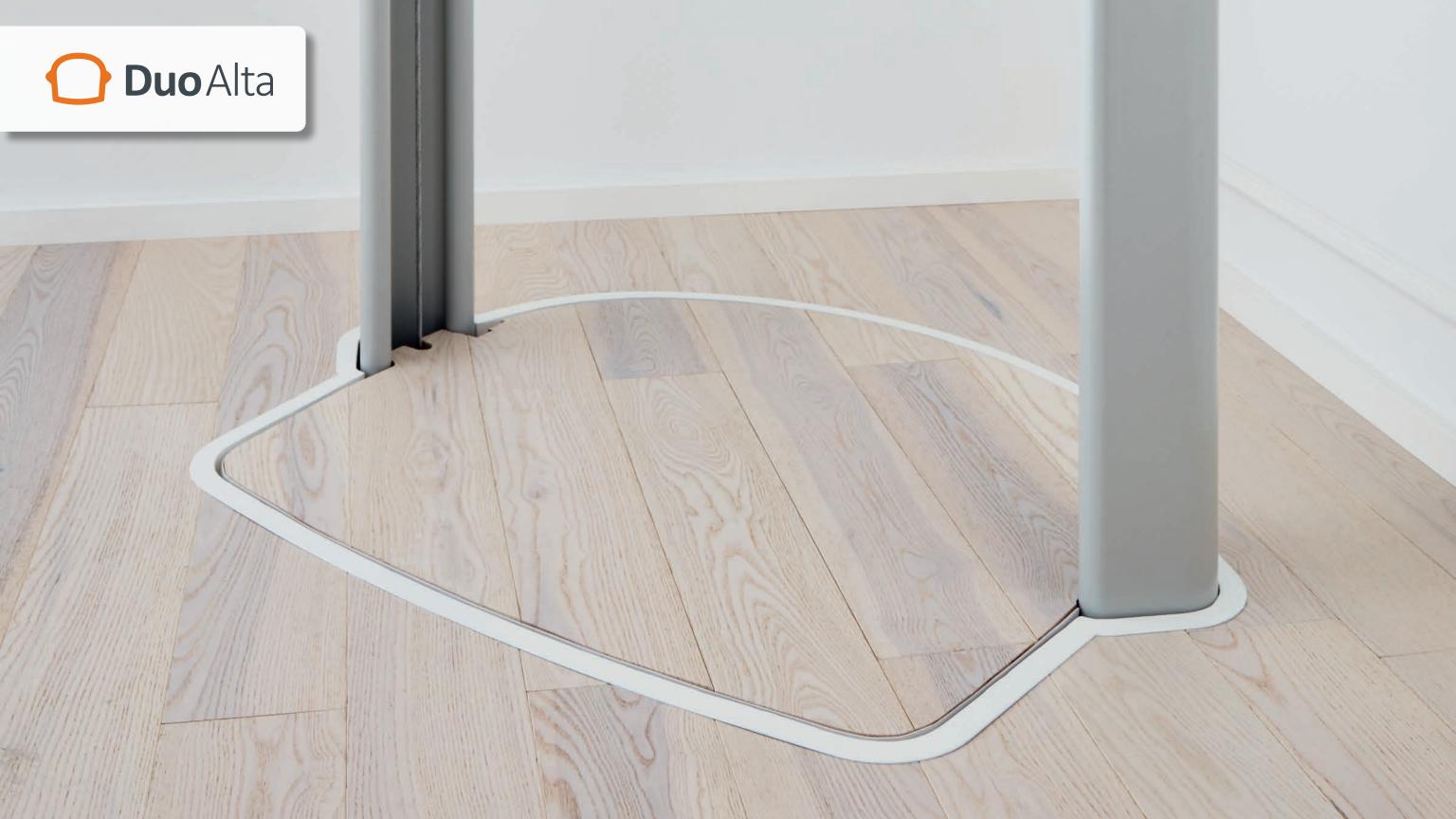

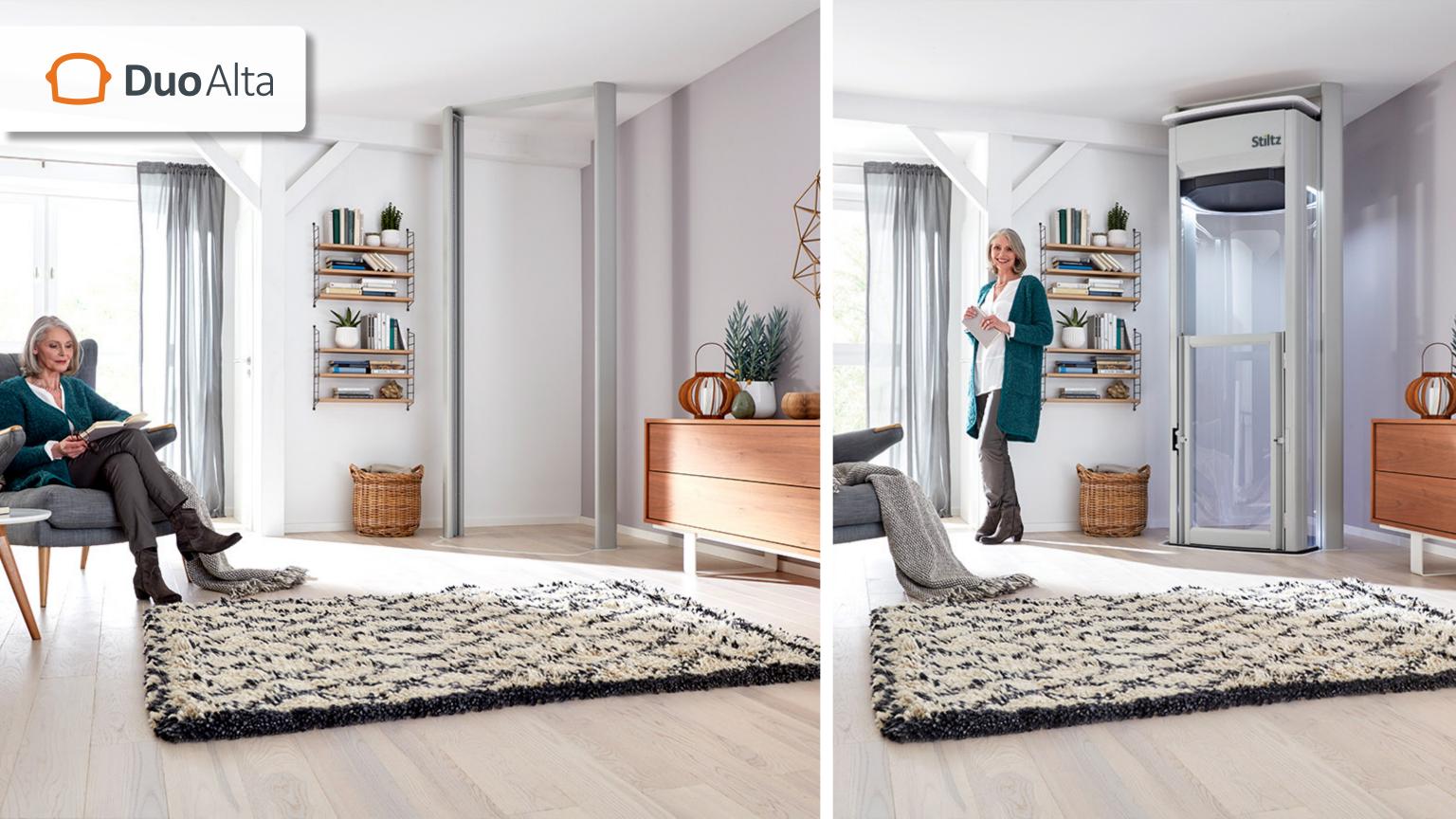

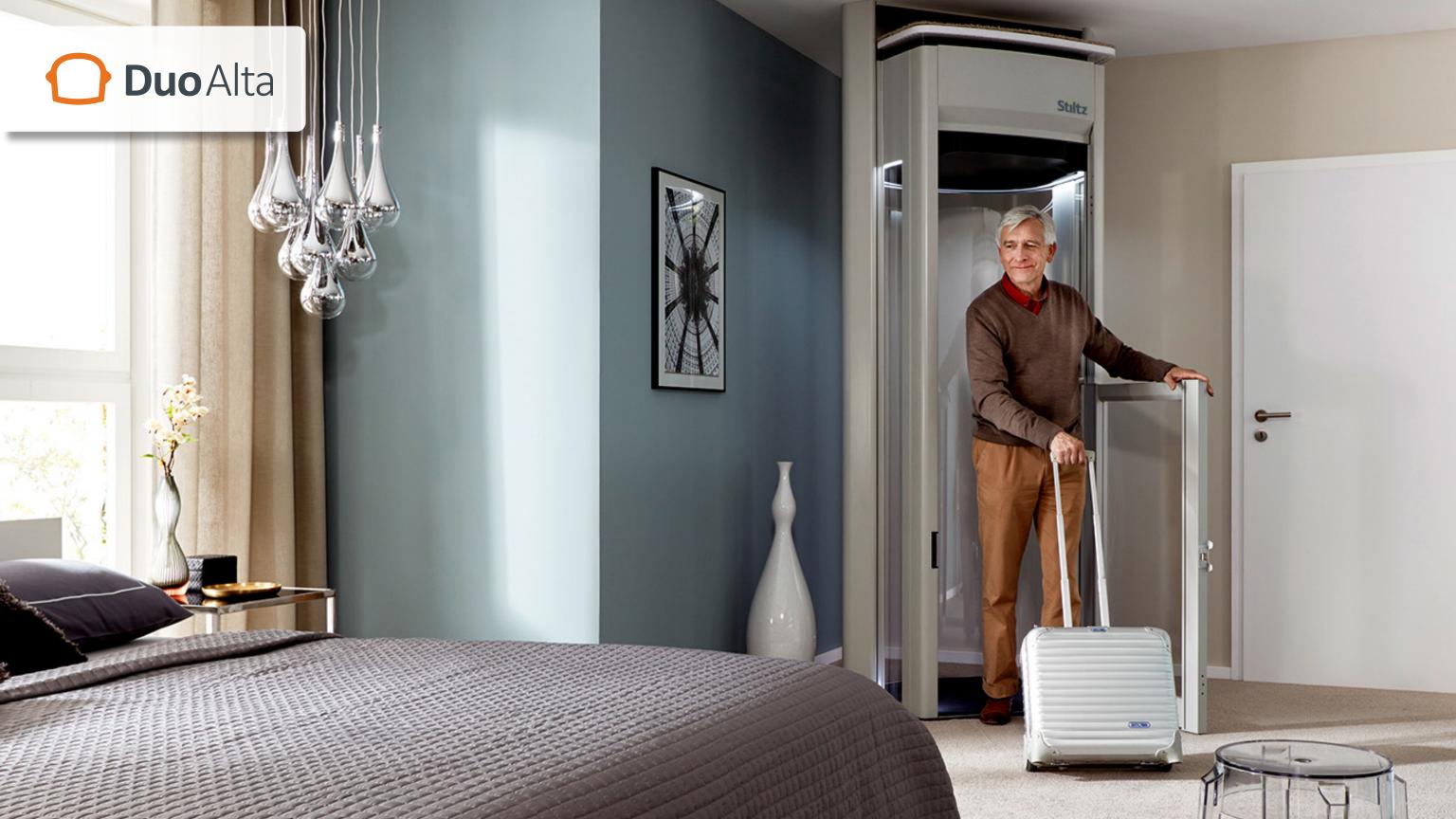

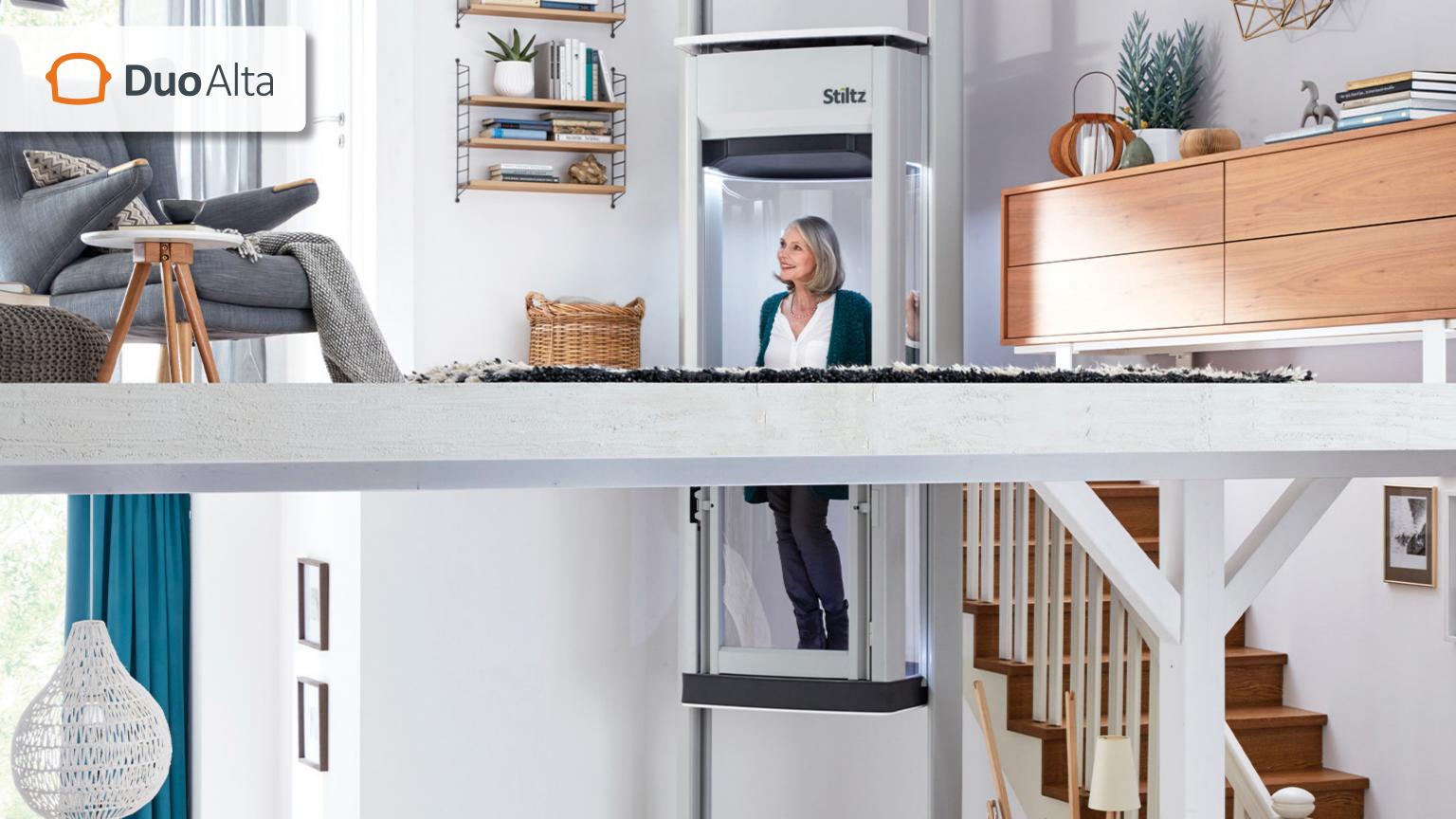

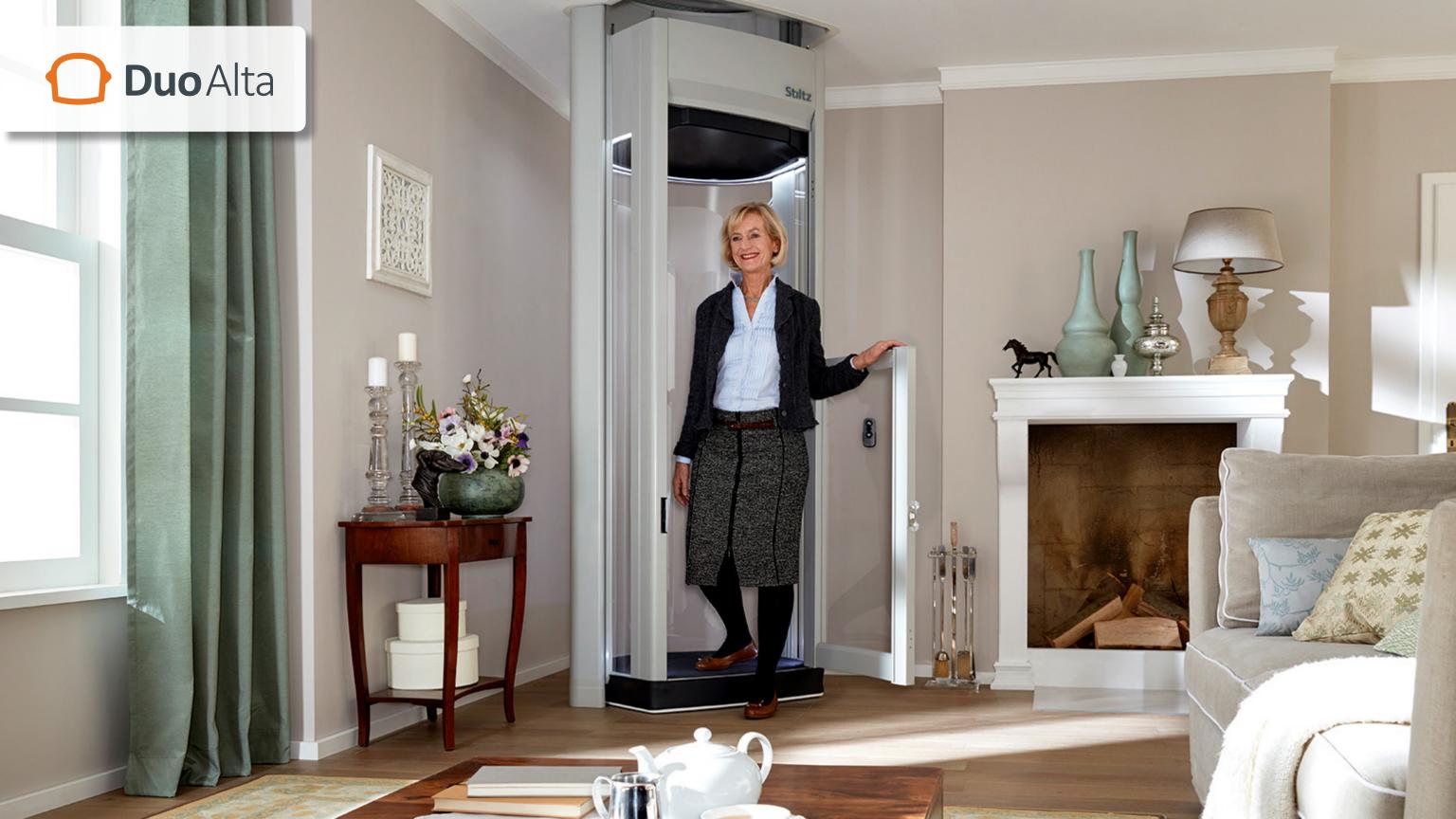

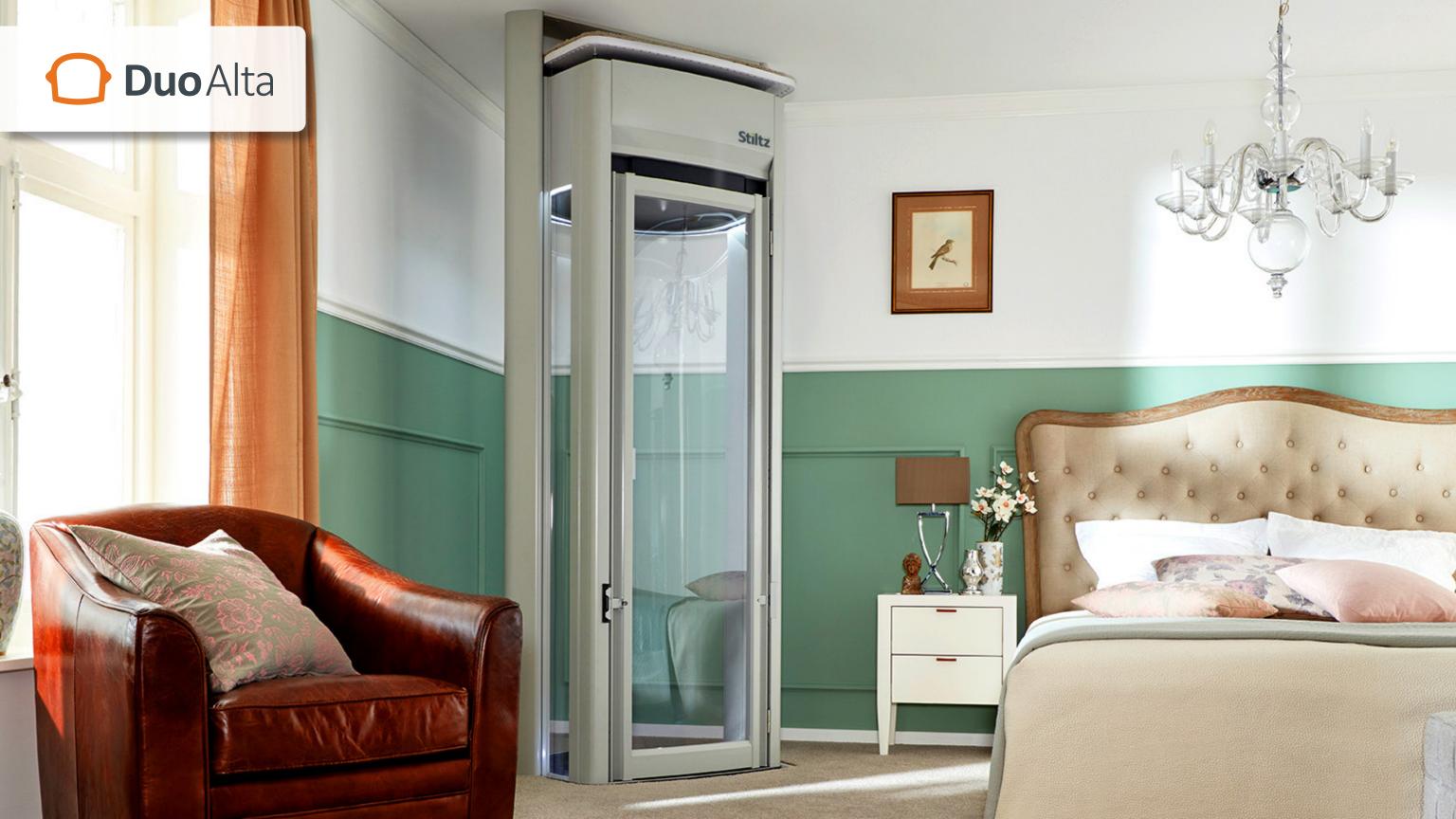

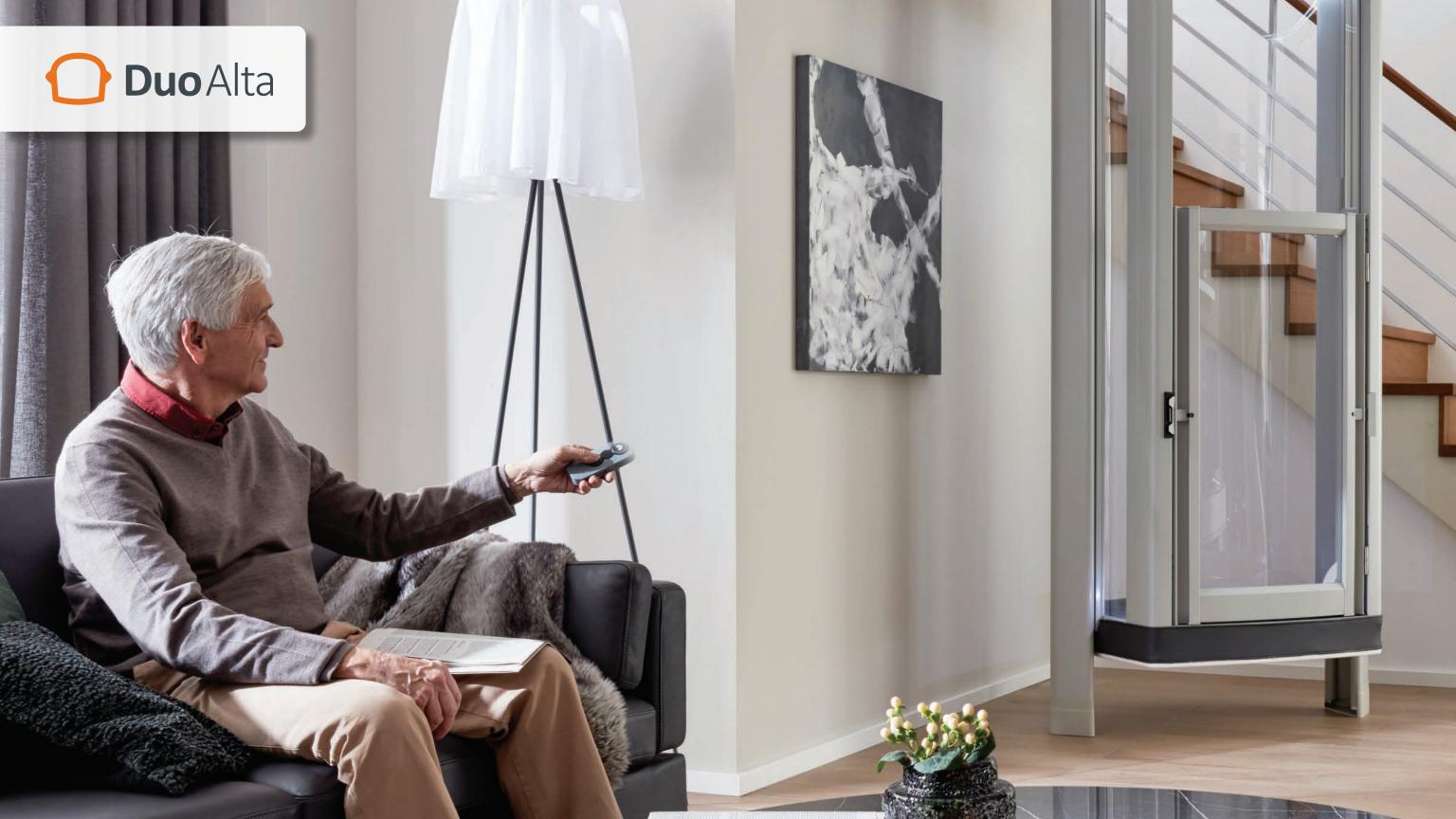

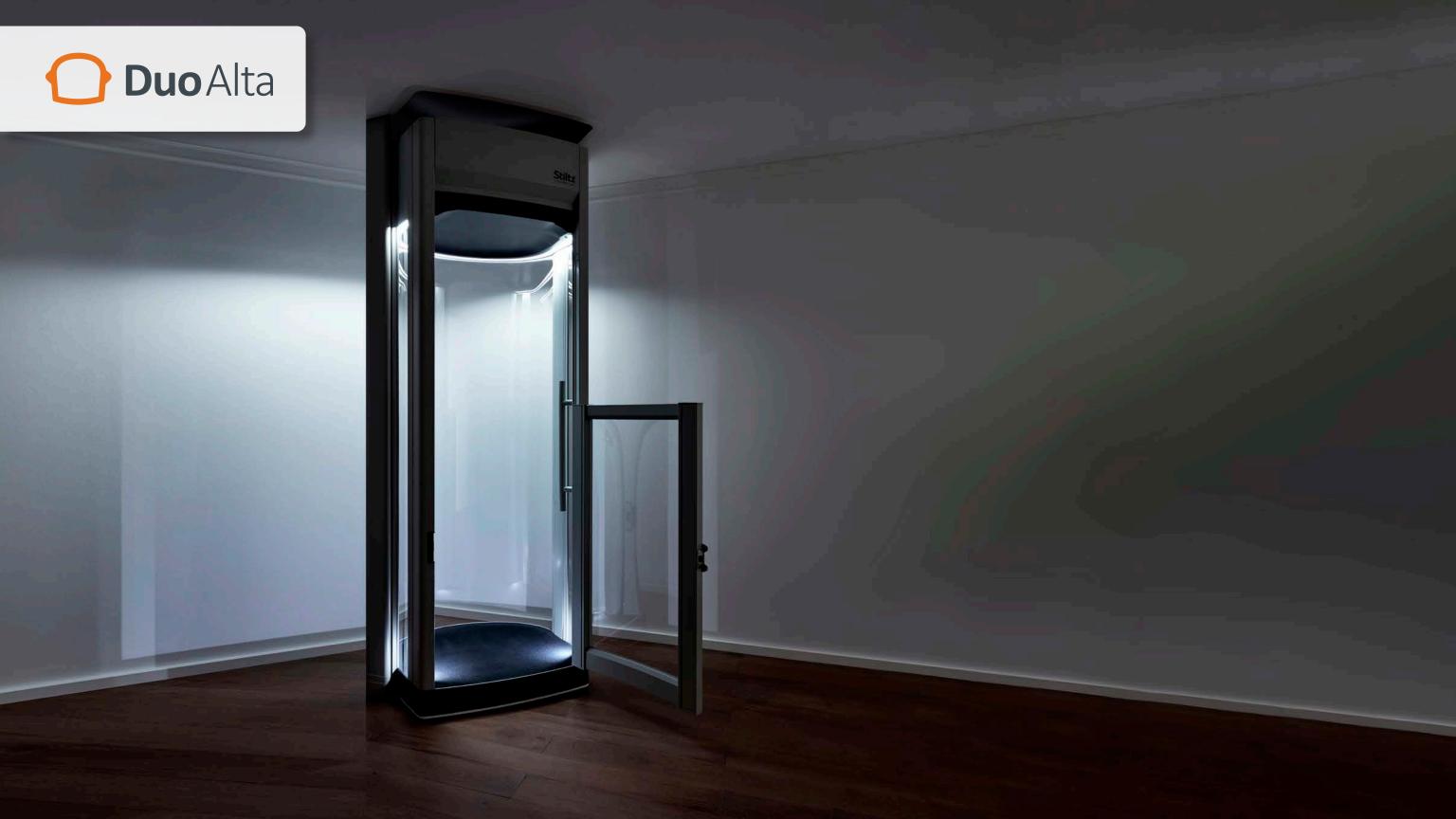

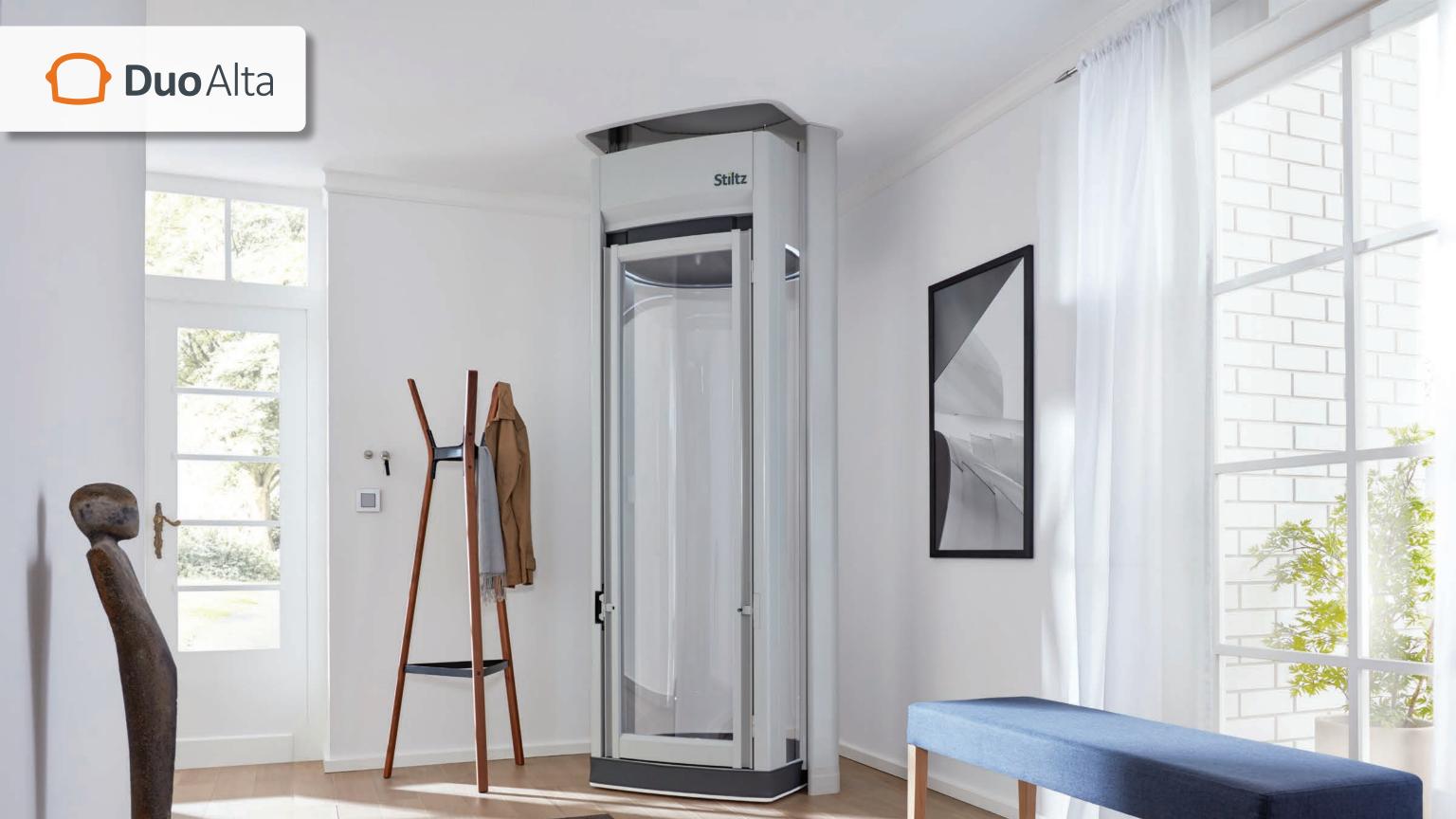

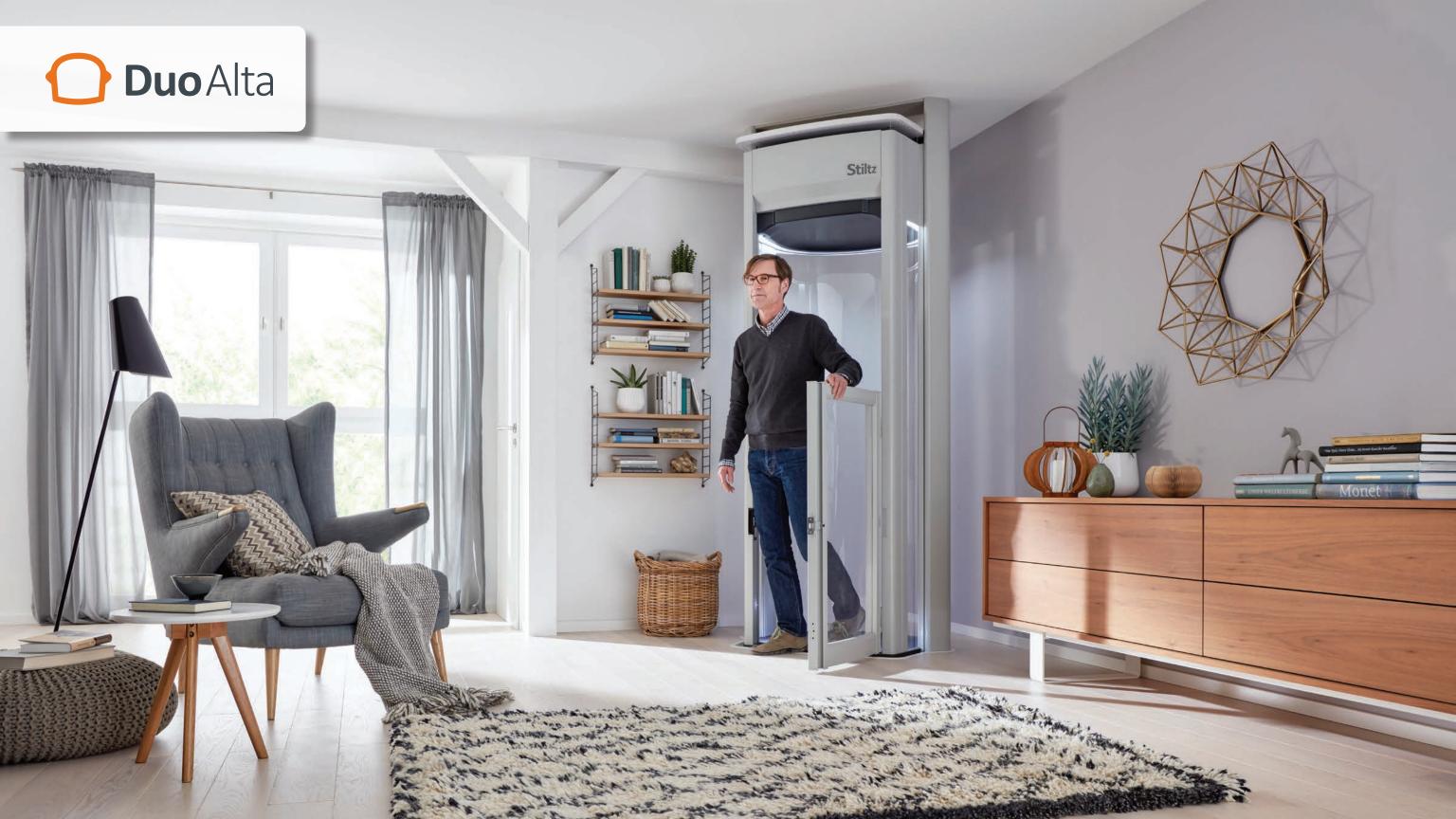

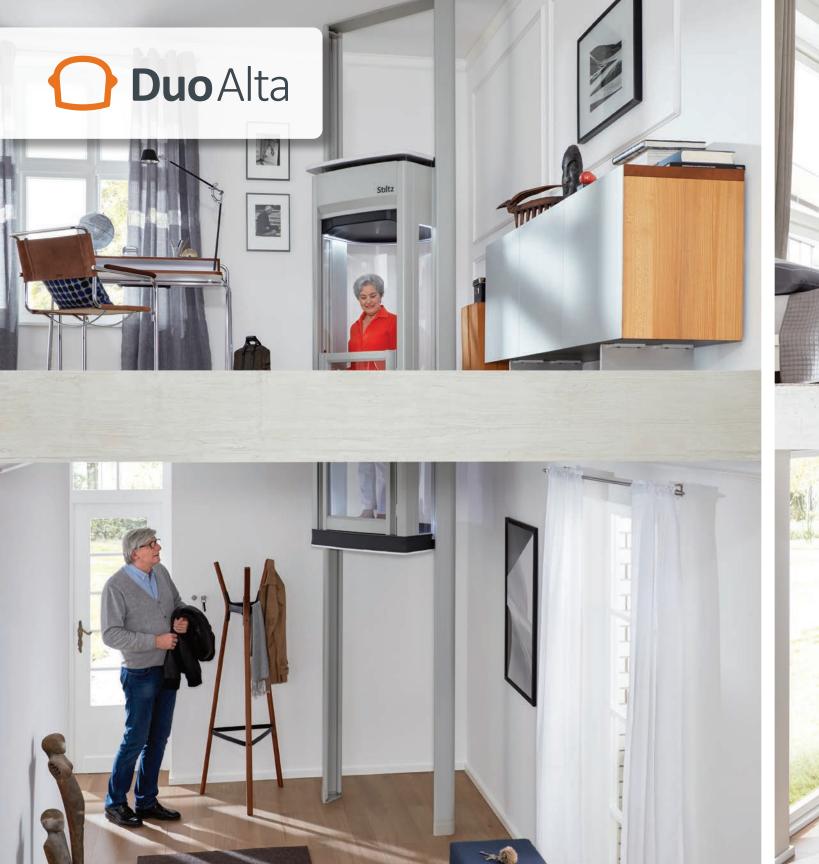

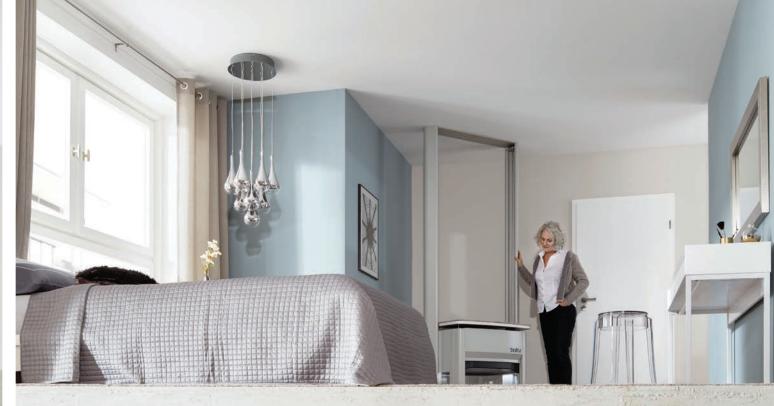

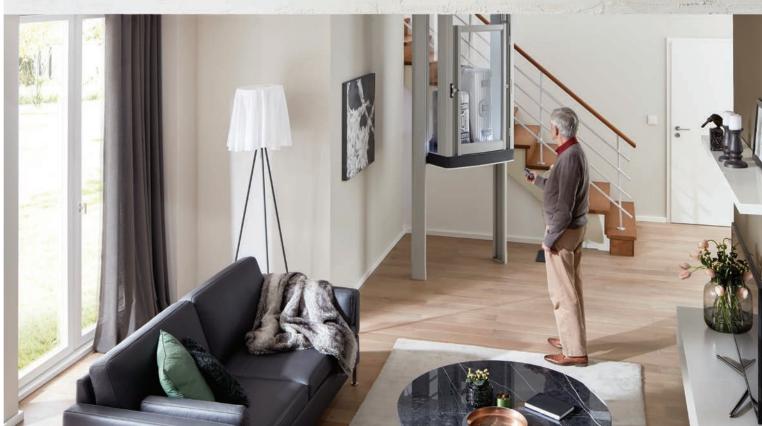